### **Downloads zum Buch**

Unter der Webadresse *buch.daniel-braun.com* findest du:

- Links zu allen Downloads, die du benötigst
- Alle Plugins, die du im Rahmen des Buches programmieren wirst, falls du den Code nicht aus dem Buch abtippen möchtest

Mein besonderer Dank gilt Karl-Heinz Barzen, der den Entstehungsprozess dieses Buches unermüdlich mit zahlreichen hilfreichen Kommentaren und Anmerkungen begleitet und damit einen wichtigen Beitrag dazu geleistet hat, dass dieses Buch möglichst verständlich und einsteigerfreundlich wird.

Nun wünsche ich dir aber vor allem viel Spaß beim Lesen, Programmieren und Entdecken!

Daniel Braun

## Kapitel 1

# **Minecraft-Server**

Alleine Minecraft zu spielen, kann schon jede Menge Spaß machen, noch lustiger wird es aber, wenn du dich mit anderen Spielern zusammentust, um mit ihnen oder auch gegen sie zu spielen. Dazu kannst du dir entweder einen der hunderten öffentlichen Server aussuchen, die du überall im Internet findest, oder du kannst deinen eigenen Server nutzen – dann hast du die volle Kontrolle über alle Einstellungen. Noch mehr Spaß wird dir dein eigener Server machen, wenn du im Laufe des Buches lernst, immer ausgefeiltere Plugins für ihn zu programmieren, mit denen du Minecraft nach deinen Vorstellungen erweitern kannst.

Um deinen eigenen Server zu betreiben, benötigst du neben dem normalen Minecraft-Spiel, das auch **Client** genannt wird, noch ein weiteres Programm, nämlich den Minecraft-**Server**. Den »normalen« Minecraft-Server, manchmal auch »Vanilla-Server« genannt, kannst du auf der offiziellen Minecraft Webseite *www.minecraft.net* herunterladen. Neben dieser Version gibt es aber auch noch zahlreiche sogenannte Mods, also Modifikationen des Original-Servers. Als Mods oder Modifikationen bezeichnet man im Zusammenhang mit Spielen Versionen eines Spiels, die in irgendeiner Form verändert, also modifiziert wurden. Diese meist von Fans entwickelten Mods bieten häufig viele zusätzliche Funktionen und Annehmlichkeiten, über die der Vanilla-Server nicht verfügt, wie zum Beispiel auch die Möglichkeit eigene Plugins zu programmieren.

#### **Merke**

Das normale Minecraft-Spiel, das du auch startest, wenn du alleine spielst, wird **Client** genannt. Das Programm, das wir in diesem Kapitel installieren werden, das du benötigst, um mit Freunden zusammen spielen zu können, heißt hingegen **Server**.

Dieses Buch ist für gleich zwei der beliebtesten Server ausgelegt. Du kannst dich entscheiden zwischen dem **CraftBukkit**-Server, häufig auch einfach nur Bukkit genannt, und dem **Spigot**-Server. Da der Spigot- auf dem Bukkit-Server aufbaut, funktionieren alle Plugins, die wir im Rahmen dieses Buches programmieren werden, auf beiden Servern. Der einzige Unterschied liegt in der Administration der Server, hier bietet Spigot mehr Möglichkeiten, ist dafür in der Bedienung aber auch etwas komplexer. Außerdem ist der Spigot-Server etwas effizienter, was bedeutet, dass er insbesondere etwas weniger Arbeitsspeicher (RAM) benötigt. Für Anfänger, die zum ersten Mal einen eigenen Server betreiben, ist es daher ratsam zunächst auf Bukkit zu setzen; wer schon Erfahrung mit der Verwaltung eines Minecraft-Servers hat, kann sich auch an Spigot herantrauen. Ein Wechsel ist ohnehin jederzeit möglich.

### **1.1 Java installieren**

Egal für welchen der beiden Server du dich entscheidest: Um sie später starten zu können, muss auf deinem Computer Java, oder genauer das Java Runtime Environment (JRE), installiert sein, denn die Server sind, wie auch Minecraft selbst, in Java programmiert. Um das zu testen, kannst du unter Windows die Eingabeaufforderung öffnen, indem du den Namen einfach in das Suchfeld im Startmenü eingibst beziehungsweise, unter GNU/Linux und Mac OS X, ein Terminal öffnest. Dort gibst du dann den Befehl java -version ein und bestätigst deine Eingabe mit der  $\leftarrow$ -Taste. Sieht die darauf folgende Ausgabe aus wie in Abbildung 1.1 gezeigt, so ist Java bereits korrekt auf deinem Computer installiert und du kannst zum nächsten Abschnitt springen.

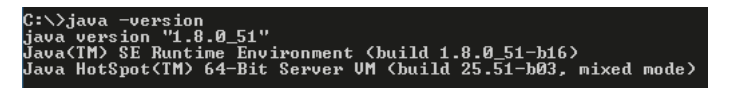

Abbildung 1.1: Ausgabe nach java -version

Bekommst du stattdessen eine Meldung angezeigt wie »Der Befehl "java" ist entweder falsch geschrieben oder konnte nicht gefunden werden.«, so ist Java noch nicht auf deinem Computer installiert. In diesem Fall kannst du unter *www.java.com/download* die aktuelle Version des JRE herunterladen. Alternativ findest du auch unter *buch.danielbraun.com* einen Link zum Download.

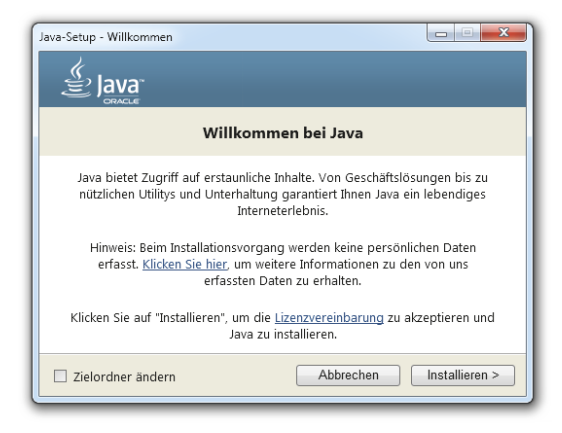

Abbildung 1.2: Java-Installation

Nachdem du die Java-Setupdatei geöffnet hast, erscheint das in Abbildung 1.2 gezeigte Fenster. Hier musst du nur noch auf INSTALLIEREN klicken und warten, bis die Installation vollständig ist. Nun kannst du wieder die Eingabeaufforderung beziehungsweise ein Terminal öffnen und den Befehl java -version noch einmal probieren. Funktioniert nun alles, kannst du direkt zum nächsten Abschnitt springen. Unter Windows kann es aber passieren, dass es immer noch zu Problemen kommt, dann muss die sogenannte PATH-Variable noch von Hand angepasst werden. Dazu musst du zunächst die erweiterten Systemeinstellungen deines Computers öffnen.

**Windows XP, Vista und 7:** Unter Windows XP, Vista und 7 öffnest du dafür zunächst das Startmenü und dann die SYSTEMSTEUERUNG. Dort wählst du aus der Kategorie SYSTEM UND SICHERHEIT den Eintrag SYSTEM aus und im sich danach öffnenden Fenster den Eintrag ERWEITERTE SYSTEMEINSTELLUNGEN.

**Windows 8 und 10:** Unter Windows 8 kannst du die erweiterten Systemeinstellungen öffnen, indem du den Begriff einfach direkt in die Suche eingibst. Unter Windows 10 dagegen musst du zunächst mit der rechten Maustaste auf das Windows-Logo in der unteren linken Ecke klicken und dort dann auf SYSTEM und in dem sich öffnenden Fenster wieder auf ERWEITERTE SYSTEMEINSTELLUNGEN.

Nun solltest du, unabhängig von deiner verwendeten Windows-Version, das in Abbildung 1.3 gezeigte Fenster sehen.

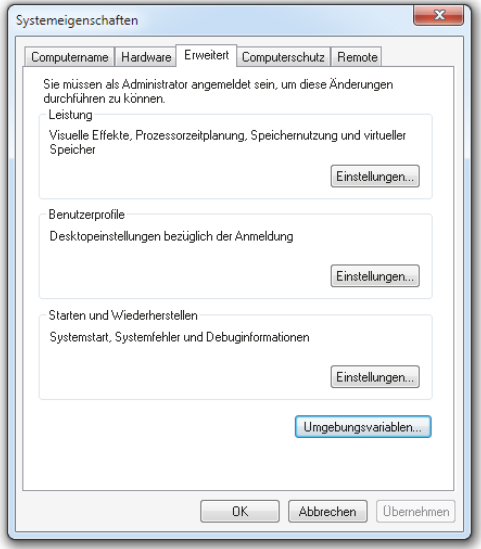

Abbildung 1.3: Erweiterte Systemeinstellungen